# **Analysis of Free Download Manager for Forensic Artefacts**

Muhammad Yasin, Muhammad Arif Wahla, and Firdous Kausar

Information Security Department, College of Signals, National University of Science and Technology, Pakistan {yaseenyns,arif.wahla,firdous.imam}@gmail.com

**Abstract.** Free Download Manager (FDM) is one of the most popular download managers due to its free availability, high download speed and versatility. It contains a lot of information that is of potential evidentiary value even if a user deletes web browser history, cookies and temporary internet files. This software records download activities across multiple files saved with .SAV extensions in the User Profile. This paper analyzes: 1) the windows registry entries particularly concerned to configuration and user settings, 2) the log files (with .SAV extension) created by FDM to trace download activities, and 3) RAM and swap files from a forensic perspective. This research work describes a number of traces left behind after the use of FDM such as install location, default download path, downloaded files, and menu extensions to name a few, thus enabling digital investigators to search for and interpret download activities. The widespread use of FDM makes this research work an attractive option for forensic investigators, ranging from law enforcement agencies to employers monitoring personnel.

**Keywords:** Free Download Manager, Forensic Artefacts, Digital Investigation.

## **1 Introduction**

Free Download Manager (FDM) is a free and open-source download manager released under GNU Public License (GPL). It provides the ability to download files using HTTP, HTTPS, FTP, BitTorrent and Metalink protocols [1], [2]. Its main features include *Upload Manager*, *Site Explorer* and *HTML Spider*. *Upload Manager* facilitates file sharing with other users, *Site Explorer* presents the site structure to download necessary files, and users can download a HTML page or the complete website with *HTM[L Sp](#page-9-0)ider*.

This research work investigates FDM (versions 2.1, 2.3, 2.5 and 3.0) for extracting information about download activities and directories, user's information, as well as date and time the activity was generated. Our investigations are based on Windows registry and log files analysis. Registry analysis facilitate*s* collection of footprints such as FDM configuration and user settings. Log files analysis assists in tracing download activities.

S. Goel (Ed.): ICDF2C 2009, LNICST 31, pp. 59–68, 2010.

<sup>©</sup> Institute for Computer Sciences, Social-Informatics and Telecommunications Engineering 2010

This paper is organized as follows: Section 2 explains using windows registry analysis to discover FDM activities. Section 3 gives details of log files analysis for the same purpose. Section 4 elucidates RAM and swap file analysis for FDM investigation. The paper is concluded in the last section.

#### **2 Windows Registry Analysis**

The Windows registry records information necessary to configure the system and is an invaluable source for the digital investigators to examine, investigate and collect evidence from Windows operating systems [3], [4], [5]. Internet-dependent applications commonly utilize the registry to store data. Web browsers such as Internet Explorer records typed URL's, last download directory and reference of *index.dat* file, which keeps record of web activities, and instant messengers also leave limited footprints in the registry [6]. The registry also stores mail client information such as username, password and unread emails [7]. Peer-to-Peer (P2P) networks can either leave minimal footprints of user activity (having no logs of searches and downloaded files), such as Limewire or connection and download path information (e.g. Kazaa) or logs of recently searched keywords or phrases (e.g. Morpheus) [8].

There are many freely available tools for gathering information from Windows Registry such as RegEdit, Resplendent Registrar Lite [9] and Registry Viewer [10]. Microsoft provides RegEdit on Microsoft Windows XP installations with administrative privileges for searching, editing and deleting data within registry hives. These tools are used to analyze the registry to find out traces left by FDM.

A key to access registry information is through knowledge of the registry structure itself [11]. Registry and file system information can be correlated to provide a comprehensive picture of the download activities to examiners. FDM uses consistent registry structure to store configuration and user setting in the Windows registry under single root key. During analysis, analysts need to know the exact installation details of the particular application to refer it in the case. The following *'Free Download Manager'* key has a value *'Path'* which contains the install path of FDM.

#### *HKEY\_CURRENT\_USER\Software\VicMan Software\Free Download Manager*

FDM manages the downloaded files by their file types in several default and user created groups. The default groups of FDM are Music, Software, Video, and Others. All files other than those in predefined file formats are stored in the *Others* group. FDM gives the option to choose the group for download automatically or manually.

Figure 1 illustrates the categorization of downloaded files by FDM. When started initially, all download files are shown in the '*All Groups'* and '*Filters'* folders. When an incomplete download file is deleted by the user, the reference of that file will be removed from '*All Groups'* and shifted to the '*Recycle Bin'*. If this file is restored from '*Recycle Bin',* FDM moves it back to '*All Groups'* and resumes downloading. Upon successful file download, FDM makes a new reference to the downloaded file in '*History'* and also maintains its reference under '*All Groups'*.

| File<br>View Downloads Options Tools Help |                                                      |  |  |  |  |  |  |
|-------------------------------------------|------------------------------------------------------|--|--|--|--|--|--|
|                                           | 스마 홍마                                                |  |  |  |  |  |  |
| <b>Downloads</b><br>Scheduler             | Site Explorer   Site Manager  <br>HTML Spider        |  |  |  |  |  |  |
| All groups                                | File name                                            |  |  |  |  |  |  |
| Music<br>Software                         | A.Practical.English.Grammar.Thomson.And.Martinet.rar |  |  |  |  |  |  |
| Video                                     | word.zip                                             |  |  |  |  |  |  |
| Other                                     | $\blacktriangleright$ CFPeFor (2) (1).pdf            |  |  |  |  |  |  |
| <b>Filters</b>                            | IASP2009 Paper Template.doc                          |  |  |  |  |  |  |
| Complete                                  | ♥ MLA template Word.doc                              |  |  |  |  |  |  |
| In progress                               | $\blacktriangleright$ journalstemp.dot               |  |  |  |  |  |  |
| Stopped                                   | DCode-v4.01a-build-4.01.0.9112.zip                   |  |  |  |  |  |  |
| Scheduled                                 | netresview.zip                                       |  |  |  |  |  |  |
| History<br>∓                              | winhex.zip                                           |  |  |  |  |  |  |
| Recycle Bin                               | Template.doc                                         |  |  |  |  |  |  |

**Fig. 1.** Graphical User Interface of FDM

The Windows registry creates a separate '*Groups'* key to store '*All Groups'* data as shown in Figure 2*.* From a forensic perspective, this key can provide important artefacts regarding supported extensions and download directory path (*OutFolder).* The Windows registry creates separate keys with the name as downloaded activity (e.g. the video files which were downloaded by the user are recorded under the '*Video'* key as sub-key of '*Groups'* key).

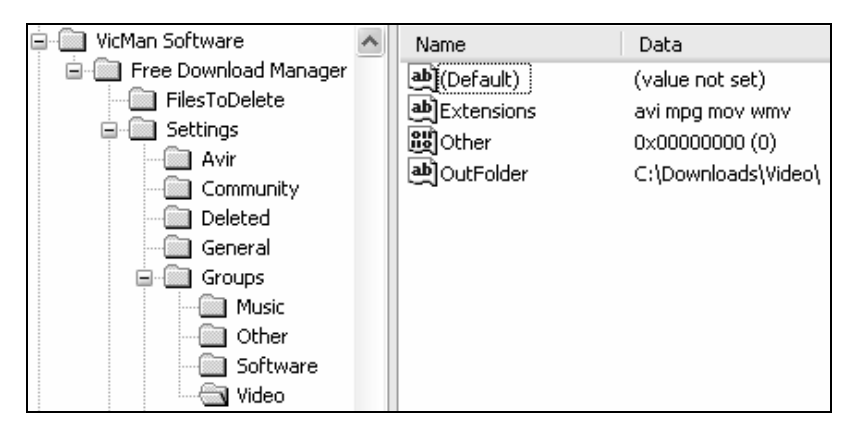

**Fig. 2.** Groups of FDM in Windows registry

After establishing a system connection to a proxy server, the user requests a service, such as, a file, connection, web page, or other resource. The proxy server evaluates the user request according to its filtering rules. For example, it may filter traffic by IP address or protocol. FDM provides a facility to download files using HTTP, HTTPS, FTP, BitTorrent and Metalink protocols. The Windows registry '*Network'* key contains login credentials of FTP, HTTP and HTTPS, maximum number of segments of a single file to speed up the download, minimum size of each segment, and Internet access type (which describes whether user is specifying proxy settings manually or importing from Microsoft Internet Explorer). Table 1 lists all the possible values of the *'InternetAccess-Type'* key value.

| Value Data | Description                                |
|------------|--------------------------------------------|
| Value '0'  | User is not using any proxy                |
| Value '1'  | Importing proxy settings from Microsoft IE |
| Value $2$  | User is specifying proxy setting manually  |

Table 1. Value data of InternetAccessType key value

When a user configures proxy settings manually, these settings are recorded under the '*Network'* key as shown in Figure 3.

| Network                | Name                   | Data              |
|------------------------|------------------------|-------------------|
| Mirrors                | an FtpProxy_Name       | 192.168.25.1:8080 |
| New Download           | الطع)FtpProxy_Password | ftp pass          |
| Notifications          | 빠]FtpProxy_UserName    | Admin ftp         |
| SiteManager            | 한 HttpProxy_Name       | 192.168.25.1:8080 |
| Skins                  | di HttpProxy_Password  | admin pass        |
| Sounds                 |                        |                   |
| Spider                 | 한 HttpProxy_UserName   | Admin http        |
| <b>Julie 19</b> Update | الطع)HttpsProxy_Name   | 192.168.25.1:8080 |
| View                   | di HttpsProxy_Password | https_pass        |
| WebExplorer            | an HttpsProxy_UserName | Admin https       |

**Fig. 3.** Network key and related key values

Figure 3 illustrates the proxy address, port address, username and password for FTP, HTTP and HTTPS protocols. Proxy address and port number are concatenated under the *'xxxxProxy\_Name'* key value where *'xxxx'* can be any protocol specified by the proxy. The login credentials given by users are stored in plaintext format and therefore vulnerable to attack. If an attacker gains access to the system on which FDM is installed with proxy setting configured by the user/administrator, he can get login credentials with ease and possibly further exploit the network. In this scenario, two cases are to be considered. First, if the attacker is an employee and gains access to a user account, he could gain additional permissions not accessible and he might be able to download files which are normally restricted or blocked. Secondly, if an attacker gains access to an administrator account, he would able to release restrictions, choke the network, block web services, bypass proxies, violate or modify security policy, as well as launch Denial-Of-Service attacks, create backdoors for future attacks, etc.

It is important to be aware of the registry branches which contain sub-keys related to FDM if it is installed on a suspected system. These sub-keys refer to the context menu when right-clicking on webpage irrespective of whether an internet connection is enabled or disabled. The following key shows the integration of FDM with default web browser Internet Explorer.

*HKEY\_CURRENT\_USER\Software\Microsoft\Internet Explorer\ MenuExt\* 

When an application is installed in Windows operating systems, registry maintains its un-installation path under *'HKEY\_LOCAL\_MACHINE\SOFTWARE\Microsoft\ Windows\CurrentVersion\Uninstall'* key. The registry contains FDM un-install information under *'Free Download Manager\_is1'* sub-key. Key values *'UninstallString'*, *'InstallLocation'* and *'Inno Setup: User'* contain the un-install path, installed location, and the installer Login ID. Having the Login ID of the installer makes a stronger case if the suspected user has installed it.

## **3 Log Files Analysis**

This section describes an in-depth analysis of the log/history files created by FDM. FDM maintains a history in multiple files for each user in the default location *'C:\Documents and Settings\User Profile\Application Data\Free Download Manager'.* The user has to delete the history of downloaded files manually. A summary of the forensic artefacts collected from all FDM log files is available in Table 2. A discussion of the details of each log file follows.

| Artefacts<br>Log Files | File Name |   | Destination<br>Path<br>Group<br>Name | URL ad-<br>dress | Proxy Set-<br>tings | Date $\&$ Time | &Password<br>Username |
|------------------------|-----------|---|--------------------------------------|------------------|---------------------|----------------|-----------------------|
| dlmgrsi.sav            |           |   | Y                                    |                  |                     |                |                       |
| downloads.del.sav      |           | Y | Y                                    | Y                |                     |                |                       |
| downloads.his.sav      |           |   |                                      | Y                |                     | Y              |                       |
| downloads.sav          | Y         | Y | Y                                    | Y                | Y                   | Y              |                       |
| history.sav            |           |   | Y                                    | Y                |                     |                |                       |
| sites.sav              |           |   |                                      |                  |                     |                |                       |
| spider.sav             |           |   |                                      |                  |                     |                |                       |

**Table 2.** Log Files and their artefacts

FDM maintains a record of the last ten downloaded files in *'dlmgrsi.sav'*. This file stores download directory paths of all the downloaded files in chronological order. The download directory path of each file is separated from other files with 4 bytes of separator. This is a forensically significant file because it contains the download directory paths of the last ten downloaded files, even if these files are deleted from both *'All Groups'* and *'History'* folders as discussed in the previous section. When a user downloads the eleventh file, the download path of first file will be deleted and the download location of last file will be appended at the end of file. This shows that 'dlmgrsi.sav' uses a queue, a First-In-First-Out (FIFO) data structure, to store data to the length of ten. FDM does not permit the user to increase the queue length.

However, if the developers of FDM increase the storage capacity of the queue, it would be very beneficial for forensic investigators.

The *'Downloads.his.sav*' file contains file name, complete URL address, download path, username, password, as well as download start and stop time. Figure 4 illustrates the file name *'whoistd.zip'*. After a separator, it shows the complete download directory path. The next bytes hold the URL address *'http://apple:orange @www.nirsoft.net/utils/ whoistd.zip'*. The URL address also contains the username and password of the user, e.g. *'apple:orange'*, if required to download the file. The following 8 bytes [7E 49 C5 01 C0 02 3A 38] provide the start date and time (when the user supplies the URL for downloading). This pair of 4 bytes are swapped [C0 02 3A 38 7E 49 C5 01] to convert it into a 64-bit little-endian hexadecimal value. The next 8 bytes repeat the download start time and the subsequent 8 bytes contains download finish time. By default, FDM only stores completely downloaded file history, however, it also provides the option to maintain the history of in-progress, stopped, and schedule files. When a user deletes the history, FDM also clear the contents of this file after exiting the application.

|                                                       |  |  |  |  |  |  |  |  | 0 0 01 02 03 04 05 06 07 08 09 0A 0B 0C 0D 0E 0F 0123456789ABCDEF         |
|-------------------------------------------------------|--|--|--|--|--|--|--|--|---------------------------------------------------------------------------|
|                                                       |  |  |  |  |  |  |  |  | 0x240 00 00 00 0B 00 00 00 77 68 6F 69 73 74 64 2E 7A whoistd.z           |
| 0x250 69 70 21 00 00 00 44 3A 5C 46 6F 72 65 6E 73 69 |  |  |  |  |  |  |  |  | ip!D:\Forensi                                                             |
| 0x260 63 20 54 6F 6F 6C 73 73 73 73 73 5C 77 68 6F 69 |  |  |  |  |  |  |  |  | c Toolsssss\whoi                                                          |
| 0x270 73 74 64 2E 7A 69 70 35 00 00 00 68 74 74 70 3A |  |  |  |  |  |  |  |  | std.zip5http:                                                             |
|                                                       |  |  |  |  |  |  |  |  | 0x280 2F 2F 61 70 70 6C 65 3A 6F 72 61 6E 67 65 40 77 //apple:orange@w    |
|                                                       |  |  |  |  |  |  |  |  | 0x290 77 77 2E 6E 69 72 73 6F 66 74 2E 6E 65 74 2F 75   ww.nirsoft.net/ul |
| 0x2A0 74 69 6C 73 2F 77 68 6F 69 73 74 64 2E 7A 69 70 |  |  |  |  |  |  |  |  | tils/whoistd.zip                                                          |
| 0x2B0 00 00 00 00 00 38 F5 34 7E 49 C5 01 C0 02 3A 38 |  |  |  |  |  |  |  |  | $\ldots$ . 804~IÅ. A.: 8                                                  |
|                                                       |  |  |  |  |  |  |  |  | 0x2CO 7E 49 C5 O1 CO O2 3A 38 7E 49 C5 O1 EA A1 OO OO  ∼IÅ.À.:8∼IÅ.ê;     |
|                                                       |  |  |  |  |  |  |  |  | 0x2D0 00 00 00 00 13 00 00 00 41 6E 61 6C 79 73 69 6E Analysin            |

**Fig. 4.** History of download locations of all downloaded files

The *'Downloads.sav*' file holds all download file entries in *'All Groups'*. These file entries store the files currently downloaded, in-progress, stopped, or scheduled by users. When a user deletes a suspected file from *'All Groups'*, the corresponding contents will be removed from *'Download.sav'* after exiting the application. *'Downloads.sav'* contains file name, download directory path, URL address, username and password (if required to download a file), protocol used to download, proxy address, port address, group name, and download completion time.

Figure 5 shows the file download path *'C:\Downloads\'*, password '*orange'*, file name *'passview.zip'*, website address *'www.nirsoft.net*', username *'apple'*, group name *'Other'* and download completion time *'[40 FE EE 2A D3 49 C5 01]'*. The hexadecimal value of time is already in little-endian format so it does not need to swap the pair of 32- bits. The date and time of downloading the file is *'Mon, 25 April 2005 20:12:55 UTC'.* This shows that user has manually changed the date and time of the suspected system to mislead investigators.

The *'History.sav'* file maintains a log in the form of segments; each segment is separated from other segments with a separator 'FDM History N''. The first segment

00 01 02 03 04 05 06 07 08 09 0A 0B 0C 0D 0E 0F 0123456 89ABCDEF  $0x5F0$ . . . . . . . . . . . . . . C **:** 5C 44 6F 77 6E 6C 6F 61 64 73 5C 4D 6F 7A 69 6C 0x600 \Downloads\Mozil 6C 61 2F 34 2E 30 20 28 63 6F 6D 70 61 74 69 62 la/4.0 (compatib  $0x610$ 0x620 6C 65 3B 20 4D 53 49 45 20 35 2E 30 3B 20 57 69 le; MSIE 5.0; Wi  $0x630$ 6E 64 6F 77 73 20 39 38 29 6F 72 61 6E 67 65 2F ndows 98) orange/  $0x640$ 70 61 73 73 76 69 65 77 2E 7A 69 70 77 77 77 2E passview.zipwww. 6E 69 72 73 6F 66 74 2E 6E 65 74 61 70 70 6C 65 0x650 nirsoft.netapple 0x660 74 78 74 20 68 74 6D 20 68 74 6D 6C 20 73 68 74 txt htm html sht 0x670 ml.............. 0x680 00 00 05 00 00 00 4F 74 68 65 72 00 80 00 00 00  $\ldots \ldots 0$ ther. $\epsilon \ldots$  $\ldots$ 0pî\*óIÅ....." 0x690 00 00 00 40 FE EE 2A D3 49 C5 01 00 00 00 00 94

**Fig. 5.** History of download files

contains URL addresses of all downloaded files. In some cases, it also stores download completion time of completely downloaded files prior to the listing of the file URL address. However, login credentials to access the downloaded files are not stored. The second segment contains the *'Site Explorer*' history (websites visited by the user). In some cases, it also holds the access time of each webpage visited in littleendian format. The third segment contains the history of all download directories used by the user to download files.

FDM maintains password-protected websites under the *'Site Manager'* tab as shown in Figure 1. If a user manually deletes entries of websites listed under the '*Site Manager'* tab, it will also erase the contents of that website from a *'Sites.sav'* log file after the user exits FDM. The *'Sites.sav'* log file contains the website address, login credentials, and download group name of each password-protected website. To figure out details of a crime, investigators routinely require login credentials of visited websites used to download the illicit material. Login credentials allow investigators to map the retrieved information with user activity.

FDM provides the ability to download a complete website from a web server using *'HTTP Spider'*. The *'Spider.sav'* file contains entries of all downloaded web pages from a specified website. When a user removes a website from '*HTTP Spider'*, all entries of that website are also erased from this log file.

*'Downloads.del.sav'* holds the contents of the *'Recycle Bin*'. The *'Recycle Bin*' of FDM contains incomplete (in-progress, stopped and scheduled files) and deleted download files. It holds the file name, download directory path, URL address, download start time, group name used to save a file, proxy server address, port, username, and password (if required to download the file). Investigators must know that the FDM '*History*' only contains completely download files and the *'Recycle Bin'* contains the incomplete and deleted files.

#### **4 Forensic Examination of RAM and Swap Files**

A number of FDM "footprints" appear in RAM in addition to log files and the Windows registry. These can provide links of multiple internet activity record files (cookies, temporary files and internet temporary files) used during the download process.

| Offset   0 1 2 3 4 5 6 7 8 9 A B C D E F |  |  |  |  |  |  |  |  |                                                                                                    |
|------------------------------------------|--|--|--|--|--|--|--|--|----------------------------------------------------------------------------------------------------|
|                                          |  |  |  |  |  |  |  |  | 00801400  31 39 32 2E 31 36 38 2E  32 35 2E 31 3A 38 30 38 192.168.25.1:808                                                                                                    |
|                                          |  |  |  |  |  |  |  |  |                                                                                                    |
|                                          |  |  |  |  |  |  |  |  | $\texttt{[00801420} \mid \texttt{70} \texttt{61} \texttt{73} \texttt{73} \texttt{5F} \texttt{68} \texttt{74} \texttt{74} \texttt{70} \texttt{00} \texttt{00} \texttt{00} \texttt{00} \texttt{00} \texttt{00} \texttt{00} \mid \texttt{pass\_http.}\dots$ |
|                                          |  |  |  |  |  |  |  |  |                                                                                                    |
|                                          |  |  |  |  |  |  |  |  | $ 00801440 $ 74 70 00 00 00 00 00 00 02 00 03 00 41 01 0F 01 $ $ tpA                                                                                                    |

**Fig. 6**. Proxy settings in RAM

**Table 3.** Instances of forensic artefacts within RAM

| Artefacts               | Instances in RAM |
|-------------------------|------------------|
| Download directory path | 6-8 times        |
| URL Address             | 2-3 times        |
| Login credentials       | 2-3 times        |
| Proxy login credentials | $10-12 \times$   |
| Site names / address    | 2-3 times        |

| Offset   | n.  | $\mathbf{1}$ | 2        | 3    | 4                 | 5.       | 6        | 7   | 8.  | 9   | A   | B.                | C        | D           | E.    | F   |                                                                                        |
|----------|-----|--------------|----------|------|-------------------|----------|----------|-----|-----|-----|-----|-------------------|----------|-------------|-------|-----|----------------------------------------------------------------------------------------|
| 03F1ECF0 | ΩB. | 03           | 64       | 00   | 6C.               | 00       | 6D       | 00  | 67  | 00  | 72  | 00                | 73       | 00          | 69    | 00  | d.1.m. g.r.s.i.                                                                        |
| 03F1ED00 | 2E. | .nn          | 73.      | 00   | 61                | nn.      | 76       | 00  | 40  | nn  | .nn | 00                | 28       | 00          | 00    | 00  | . . s . a . v . @ (                                                                    |
| 03F1ED10 | nn. | .nn          | nn.      | 00   | 00                | 00       | 04       | 00  | 10  | nn  | .nn | 00                | 18       | 00          | nn.   | -00 | .                                                                                      |
| 03F1ED20 | 0E. | 12           | 9D.      | 66.  | 80                | B5       | D9.      | 11  | 84  | 3D. | 00  | 05                | 5D.      | 4D          | 4C.   | 09  | $\ldots$ if in $\tilde{U}$ , i.e., $\tilde{U}$ , i.e., $\tilde{U}$ , i.e., $\tilde{U}$ |
| 03F1ED30 | 80  | .nn          | 00       | 00   | D8                | 00       | .nn      | 00  | 00  | nn  | 18  | 00                | 00       | 00          | 01    | 00  | 1. 0.                                                                                  |
| 03F1ED40 | BC. | -nn          | 00.      | 00   | 18                | 00       | .nn      | 00  | n٩  | nn  | 00  | 00                | -05      | 00          | n٨    | 00  | ¥.                                                                                     |
| 03F1ED50 | 1D  | 00           | 00       | 00   | 44                |          | 3A 5C    | -48 | 61  | 63  | 6B. | 65                | 72 73    |             | 20    | 43  | 圃:NHackers C                                                                           |
| 03F1ED60 | 6F  | 72           | 6E 65    |      | 72                | 5C.      | 52 65    |     | 67  | 56. | -69 | 65                | 77 2E    |             | 7 A   | -69 | orner\ReqView.zi                                                                       |
| 03F1ED70 | 70. | 1 A          | .00      | -00- | 00                | 44       | 3A 5C    |     | 48  | 61. | -63 |                   |          | 6B 65 72 73 |       | -20 | pD:\Hackers                                                                            |
| 03F1ED80 | 43. | 6F           |          |      | 72 6E 65 72 5C 77 |          |          |     | 6F  |     |     | 72 64 2E 7A 69    |          |             | 7 N.  | -29 | Corner\word.zip)                                                                       |
| 03F1ED90 | nn. | .nn          | 00       | 44   |                   | 3A 5C 46 |          | -6F |     |     |     | 72 65 6E 73 69 63 |          |             | 20.54 |     | D:\Forensic T                                                                          |
| 03F1EDA0 | 6F  | 6F           | 6C.      | -73  | 73                |          | 73 73 73 |     | 5C  | 41  |     | 6E 61 6C          |          | 79 73 69    |       |     | oolsssss\Analvsi                                                                       |
| 03F1EDB0 | 6E  | 67           | 20 65    |      | 6D.               |          | 61 69 6C |     | 2E  | 64  | 6F  |                   | 63 21 00 |             | 00    | -00 | ng email.doc!                                                                          |
| 03F1EDC0 | 44  |              | 3A 5C 46 |      | 6F                | 72 65    |          | 6E  | 73. | 69  | 63  | 20                | 54.      | 6F          | 6F    | 6C  | D:\Forensic Tool                                                                       |
| 03F1EDD0 | 73  | 73           | 73.      | -73  | 73                | 5C.      | 77       | 68  | 6F  | 69  | 73  |                   | 74 64    | 2E          | 7 A   | -69 | sssss\whoistd.zi                                                                       |
| 03F1EDE0 | 70  | 1 F          | 00       | 00   | 00                | 44       | 3A 5C    |     | 48  | 61  | 63  | 6B.               | 65.      | 72          | 73.   | 20  | pD:\Hackers                                                                            |
| 03F1EDF0 | 43  | 6F           | 72       | 6E   | 65.               | 72       | 5C.      | 73  | 64  | 61  | 72  | 74                | 69       | 63.         | 6C    | -65 | Corner\sdarticle                                                                       |
| 03F1EE00 | 2E. | 70.          | -64      | 66   | 00                | nn       | .nn      | nn. | FF  | FF  | FF  | FF                | 82       | 79          | 47    | 11  | .pdfÿÿÿÿ∥yG.                                                                           |

**Fig. 7.** Content of Dlmgrsi.sav in RAM

WinHex [12] is available for forensic examination of RAM in Windows operating systems and was used in this case to investigate FDM instances in RAM. Artefacts located within RAM and swap files can give a very clear indication of URL addresses, download directory paths, login credentials, install location, path of log files, group name and their supported extensions. Figure 6 illustrates that RAM also contains proxy settings, including: proxy address, port number, and login credentials for HTTP protocol. The artefacts found in RAM can be used to support and strengthen evidence found in the Windows registry as described in section 2.

In addition to large number of files found in unallocated clusters, a large number of references to the victim's Login-ID were also located within swap files, including URL address of downloaded files. Data found in RAM fragments is scattered and have no particular order meaning recreation of download activity is difficult. Table 3 describes the number of times the artefacts (e.g. Download directory path, URL

address, login credentials required to download file, proxy settings, and websites) occur in the RAM.

Search keywords can aid discovery of FDM-specific information in the RAM and swap files. During examination, different helpful search words were explored for the investigator, such as, the default directory location of log files *'C:\ Documents and Settings'*, cookies related to downloaded files *'Cookie:'*, visited URL addresses *'Visited:'*, specific protocol search *'http://'*, web pages visited *'www.'*, IP addresses of proxy servers *'xxx.xxx.xxx.xxx'*. The keyword search for password and groups does not provide enough information to the forensic investigator. Analysis also revealed that the *'Dlmgrsi.sav'* file contents as discussed in section 3 are found twice in the RAM as shown in Figure 7.

#### **5 Conclusion**

Analysis of FDM revealed that all artefacts of FDM download activities are grouped together under a single path both in the Windows registry and directory structure. The Windows registry contains configuration and user settings under the *'HKEY\_USERS\SID\ Software\VicMan Software \Free Download Manager'* registry key. In addition, FDM stores log files of each user at a default location: *'C:\Documents and Settings\User Profile\Application Data\Free Download Manager'.* The potential evidence that resides in the log files and registry is a significant forensic resource. However, it should be recognized that attackers can also exploit this information, thus making it a single point-of-failure. An anti-forensic tool could also be developed to delete the forensic artefacts from the registry and log files. Digital forensic investigators can find the '*Dlmgrsi.sav*' and '*History.sav*' log files extremely useful even if a user has removed traces of all downloaded files from *'All Groups'* and *'History'*. By linking registry entries and log files information, it creates a clearer picture of suspected download activity.

#### **References**

- 1. Download Manager (2004), http://en.wikipedia.org/wiki/Download\_manager
- 2. Comparison of download managers (2004), http://en.wikipedia.org/wiki/Comparison\_of\_download\_managers
- 3. Honeycutt, J.: Microsoft Windows Registry Guide, 2nd edn., pp. 570–578. Microsoft Press (2005)
- 4. Wong, L.W.: Forensic Analysis of the Windows Registry, Forensic Focus (2007), http://www.forensicfocus.com/ index.php?name=Content&pid=73&page=1
- 5. Description of the Microsoft Windows Registry, Help and Support, Microsoft Corp (2007), http://support.microsoft.com/kb/256986/
- 6. Registry Quick Find Chart, AccessData Corp (2006), http://www.accessdata.com/support/white%5Fpap
- 7. Vivienne, M., Theodore, T., Iain, S.: The Windows Registry as a forensic artefact: Illustrating evidence collection for Internet usage. Digital Investigation 3(3), 166–173 (2006)
- <span id="page-9-0"></span>8. Derrick, J.F.: A Forensic Analysis of the Windows Registry (2007), http://www.eptuners.com/forensics/contents/ A\_Forensic\_Examination\_of\_the\_Windows\_Registry\_DETAILED.pdf
- 9. Registrar Registry Manager 6.02 (Lite Edition), http://resplendence.com/download/rrtri.exe
- 10. Registry Viewer 2.0, http://www.mitec.cz/Downloads/RegView.zip
- 11. Carvey, H.: The Windows Registry as a forensic resource. Digital Investigation 2(3), 201– 205 (2005), http://www.sciencedirect.com/science/article/
	- B7CW4-4GX1J3B-1/2/6f94db2adc419ceacce8e3-66614ad34f
- 12. WinHex 15.3, http://www.x-ways.net/winhex.zip